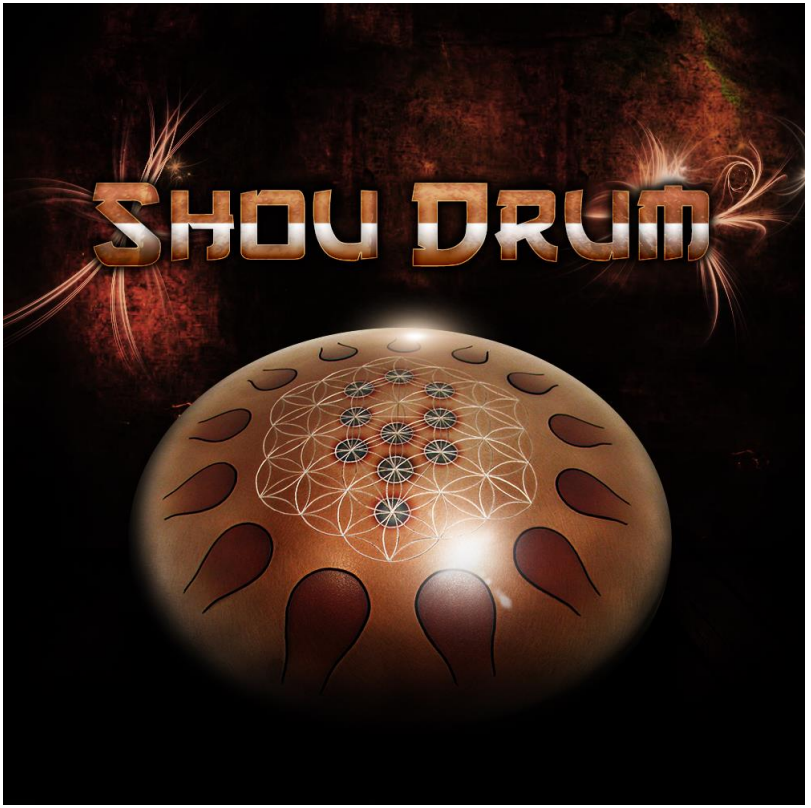

An Impact Soundworks Sample Library

# **OVERVIEW**

Thank you for purchasing **Shou Drum**, a wonderful and unique instrument with beautiful sounds. This steeltempered, tuned percussive instrument produces a lovely tone great for atmospheric music, film & game scoring, evolving textures, and ambient moods. We recorded the shou using a variety of implements such as brushes, fingers, and various mallets, all with deep-sampled variations, and each providing its own attack timbre and harmonic profile.

Along with the suite of natural sounds, which also include unpitched strikes and rhythms of various kinds, we've also created a small collection of evocative designed sounds. These include playable tonal instruments and atmospheres to create even more immersive and meditative compositions.

Powering the **Shou Drum** is a custom Kontakt engine with a number of useful features from volume, mic mixing, and volume/pitch envelopes, to a powerful poly-arpeggiator and microtuning script. These tools make the **Shou** very fun to play, and easy to tweak.

We know you will enjoy the **Shou Drum** and its distinct, pure tone. Whether you're creating contemplative film scores, New Age, hybrid music, or jazz, the creative possibilities are sure to inspire!

Concept, Recording, Sound Design by Abel Vegas Kontakt Scripting by Nabeel Ansari Artwork by Constructive Stumblings

# **INSTALLATION**

**Step 1:** Using your browser or our **[downloader app](http://impactsoundworks.com/downloader-app/)**, download the library file. If you're using the downloader, skip to Step 3.

**Step 2**: Using a program like [WinRAR](http://rarlab.com/download.htm) (PC) o[r UnRarX](http://www.unrarx.com/) (Mac), double-click to extract the library folder. This should create a folder labeled "Shou Drum".

**Step 3**: Move the extracted Shou Drum folder to the location of your choice. The instrument will be loaded from here.

**Step 4**: Using Kontakt's file browser, go to the Shou Drum folder and simply drag or double-click the instrument NKI of your choice. That's it!

# **SOUND CONTENT**

The **Shou Drum** includes tuned multisamples of each playable 'tongue' on the drum. Each sample has a number of round robin variations, each recorded with multiple beaters and techniques, and captured using a mono shotgun & stereo X/Y mic setup.

The articulations are as follows:

**Big Rubber**: Mallets with large rubber heads. **Brushes**: Percussion brushes striking the drum. **Small Rubber**: Mallets with small rubber heads. **Brushes Back**: Performed using the reverse side of the brushes for a metallic tone. **Fingers**: Performed by tapping with fingers. **Timpanis**: Felt timpani mallets. **Untuned Strikes**: Percussive hits and brief phrases/rhythms that are not particularly tuned or tonal. **Untuned Brushes**: As with strikes, various motions and strokes using the brushes without producing much tone.

The **Designed** patch includes **10** additional sounds created using various offline processing and sound design techniques.

# **SCRIPT ENGINE**

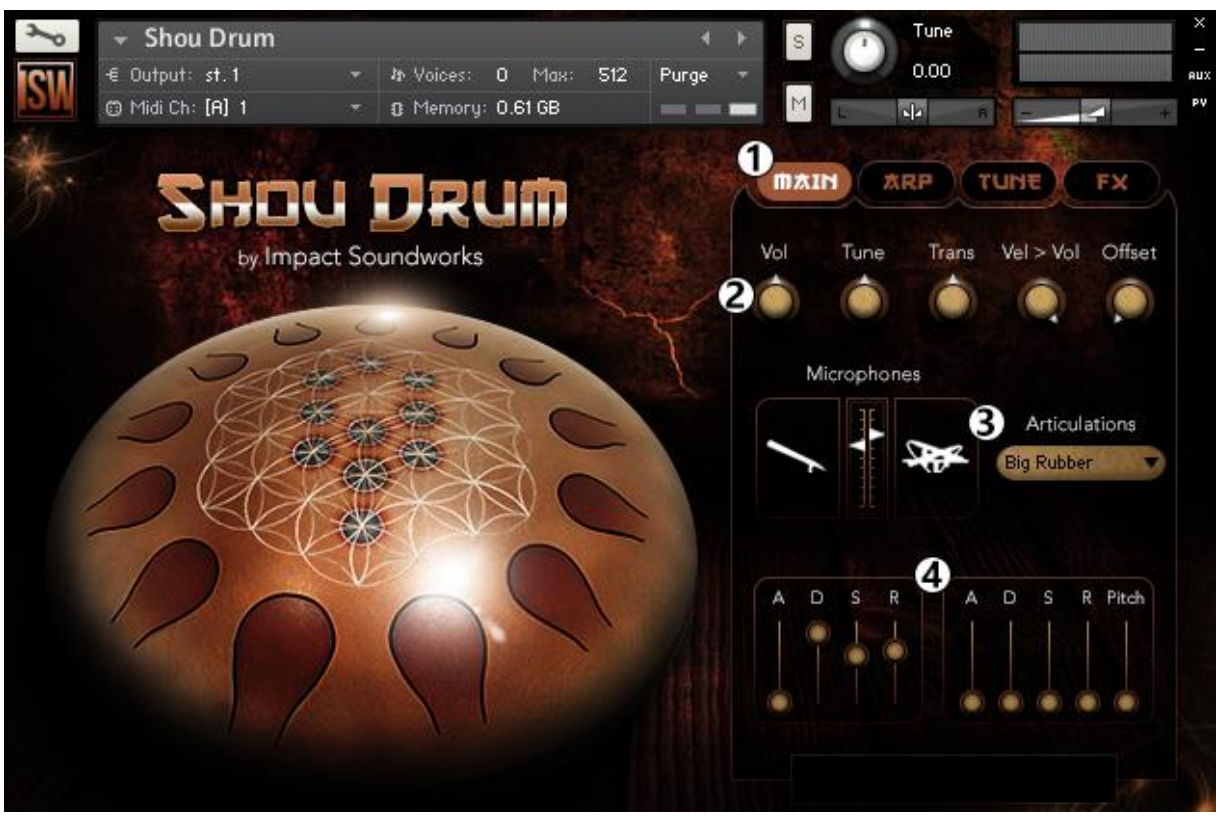

**Main UI Page Controls Listed from Left to Right**

#### **Section (1) – Navigation Tabs**

These buttons switch to different pages of the UI, highlighting the page that is currently selected.

#### **Section (2)**

**Volume**: Controls the instrument's overall output volume.

**Tune**: Controls the instrument's tuning.

**Trans (Transpose)**: Transposes incoming MIDI notes without actually tuning the samples.

**Vel > Vol**: Controls the degree to which velocity affects volume. At 0%, velocity has no effect on volume.

**Offset**: Sets the sample playback offset. Higher values chop off the instrument attack more significantly.

#### **Section (3)**

**Mic Mixer**: Controls the volume of the Shotgun mic and X/Y mics. Click the mic pictures to load/unload from RAM. **Articulation Dropdown**: Switches the active articulation. This can also be done via keyswitch (C0 to G0).

#### **Section (4)**

**Volume Envelope**: Controls the amplitude (volume) envelope of the sound using attack, decay, sustain, release. **Pitch Envelope**: Similar to the volume envelope, but with an additional depth control ("Pitch"). At 0, this envelope does nothing.

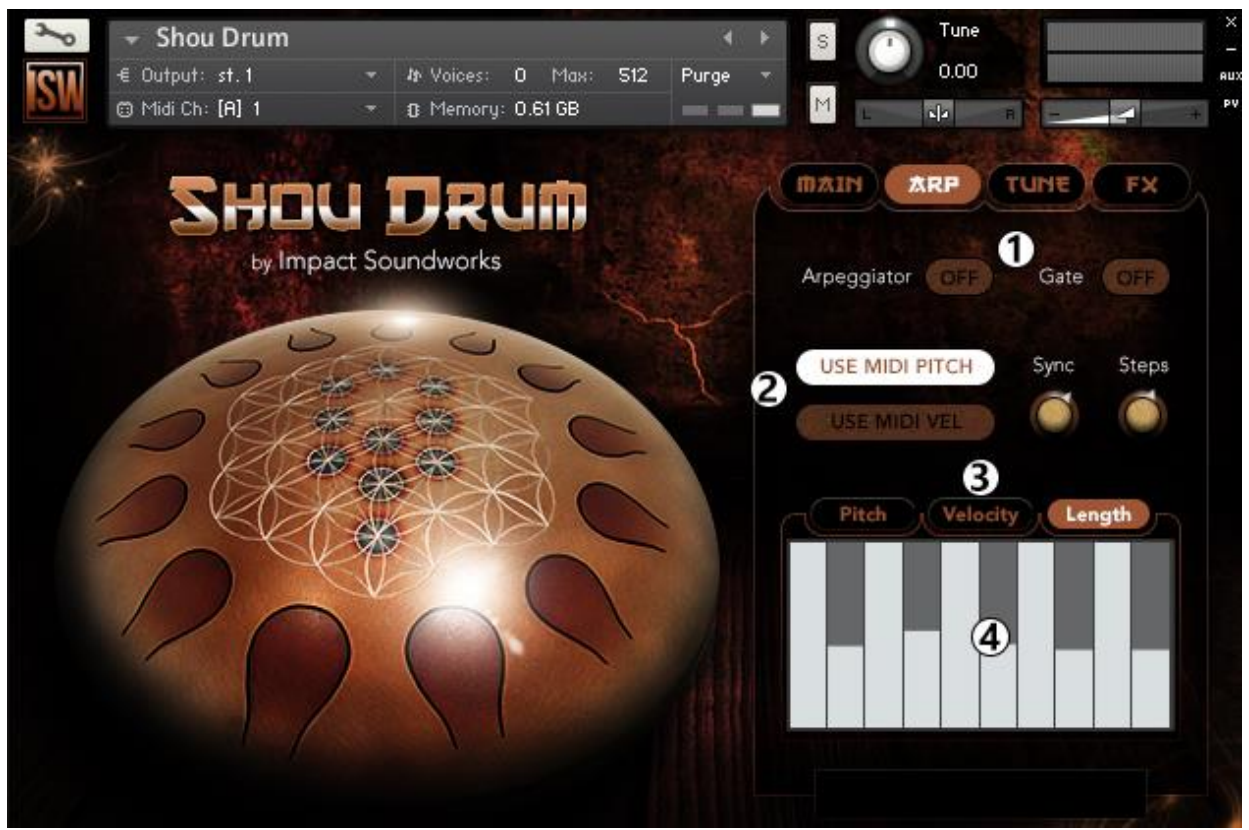

**Arpeggiator UI**

#### **Section (1)**

**Arpeggiator**: Enables or disables the arpeggiator as a whole. When off, this whole page does nothing! **Gate:** When enabled, switches to 'Gate' mode. Rather than retriggering notes, this instead applies a dynamic volume gate (i.e. trance gate) to the sound.

#### **Section (2)**

**Use MIDI Pitch**: When enabled, the **Pitch** table is not used. Instead, the arpeggiator uses whatever notes are being held. **Use MIDI Vel**: When abled, the **Velocity** table is not used. Instead, the arpeggiator uses the velocity of the held notes. **Sync**: Changes the beat sync of the arpeggiator – i.e. quarter notes, sixteenth triplets, dotted eighth, etc. **Steps**: Controls the # of steps in the arpeggiator/gate.

#### **Section (3)**

**Pitch Table**: Acts as a sequencer, transposing the played note by a certain number of semitones. A value of "0" (middle of the y-axis) means there is no change in pitch.

**Velocity Table**: Changes the volume/velocity of each step in the arpeggiator.

**Length**: Modifies the release time (length) of each step.

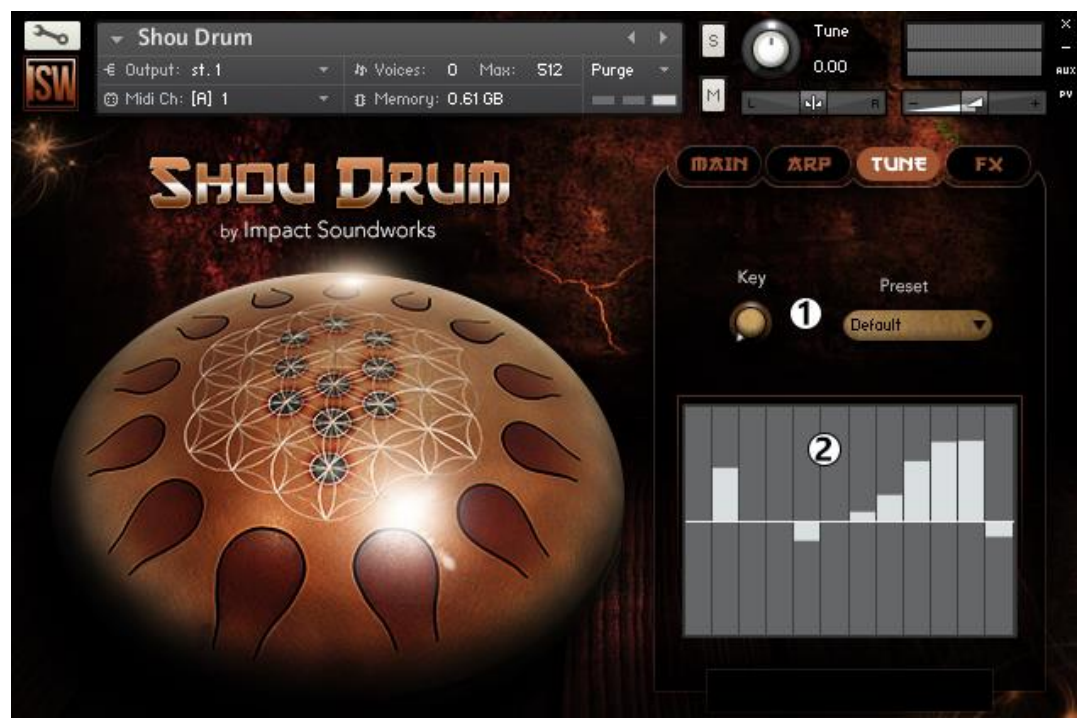

**Tuning UI**

### **Section (1)**

**Key:** Sets the root key for the tuning table. **Preset**: Offers a variety of pre-made scales and custom tunings.

#### **Section (2)**

**Tuning Table**: Sets custom tuning for each note in a scale.

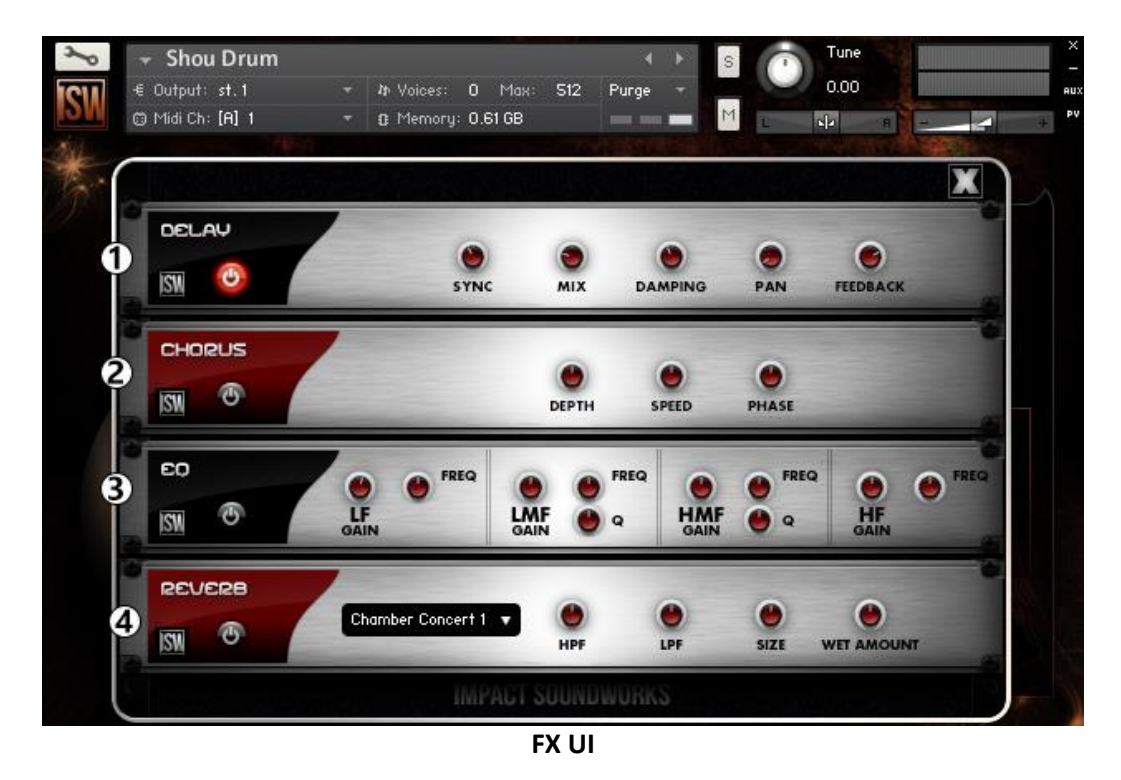

**Section (1) – (4)** Controls for Delay, Chorus, EQ, and Convolution Reverb effects.

# **CREDITS**

**Instrument Design, Recording, Editing**: Abel Vegas **Scripting:** Nabeel Ansari **Artwork**: Constructive Stumblings

# **TROUBLESHOOTING & FEEDBACK**

Have you used **Shou Drum** in a project recently? Got an awesome track you'd like to share? Drop us a line [\(admin@impactsoundworks.com\)](mailto:admin@impactsoundworks.com) and we might post it on our website! Or, tell the world at our Facebook page here[: http://www.facebook.com/ImpactSoundworks](http://www.facebook.com/ImpactSoundworks)

We encourage all our users to share and promote their work. Word of mouth is the #1 way people find our samples, so it also helps us to produce more great libraries for you!

For any technical support issues regarding the library, don't hesitate to emai[l support@impactsoundworks.com.](mailto:support@impactsoundworks.com)

# **COPYRIGHT & LICENSE AGREEMENT**

The following license is granted non-exclusively to all purchasers of our products. This version (updated December 4, 2014) supersedes any prior printed or digital versions of our license.

### **Overview**

All sound recordings, performances, scripting and/or code contained in this product is the intellectual property of Impact Soundworks unless otherwise noted, and remain the property of Impact Soundworks after the product is purchased. When purchasing an Impact Soundworks product, you are purchasing a non-exclusive license to use, edit, perform, or otherwise utilize these recordings, performances, scripting and/or code for commercial and noncommercial purposes as defined below.

# **Authorized Users**

Depending on the type of customer and usage scenario, authorized users of this license will vary. ALL purchases fall into category A or B.

# **A. Individual Purchase**

This license is extended to customers who are purchasing as the primary user of the product, OR are purchasing on the behalf of another primary user (i.e. as a gift).

The licensee (primary user) MAY install the product on as many computer systems as he or she has access to. However, ONLY the licensee may use the product. No other users are authorized.

# **B. Corporate, Academic, Institutional Purchase**

This license is extended to customers who are purchasing for a multi-user setting, such as a shared studio, networked workstation, computer lab, etc. In this case, the licensee is the *institution* and not any one user.

In contrast with individual purchases, an institutional license applies to ONE computer / workstation. All users of that workstation who belong to the purchasing institution (licensee) shall be considered authorized users.

However, at no point may multiple authorized users access one license simultaneously. Multiple licenses must be purchased if the product is to be used by multiple users simultaneously.

### **Scope of License**

The licensee is entitled to the use and unlimited editing of the product within the scope of music production, performance, recording, and composition. This includes both non-commercial and commercial usage of all types, including, but not limited to, film scores, television scores, music libraries, video game soundtracks, digital and physical music releases, albums, compilations, etc. Exceptions to this scope are listed below.

The licensee **MAY NOT** use the product in the production of any other sample library or virtual instrument products.

The licensee **MAY NOT** sell individual sounds from a product in any context.

For clarity: The licensee **MAY** use sounds from the product to create individual sound effects (SFX) for use in film, TV, advertising, and video games. However, the licensee cannot sell these sounds individually via marketplace, stock music/stock audio site, etc.

# **Ownership, Resale, and Transfer**

Redistributing, reselling, electronically transmitting, uploading, sharing, or renting the product in any way, shape, or form is prohibited by law. The licensee may create a physical backup copy of any digitally purchased and downloaded product. This backup copy is subject to the same limitations as the original copy of the product, and may not be transferred to any other individual for any reason.

# **Copyright © 2015 Impact Soundworks, LLC. All Rights Reserved.**